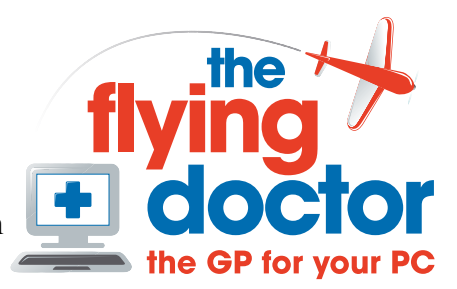

**Accessing emails via the BT webmail**

Enter home.bt.yahoo.com into a web browser, which will take you to this screen

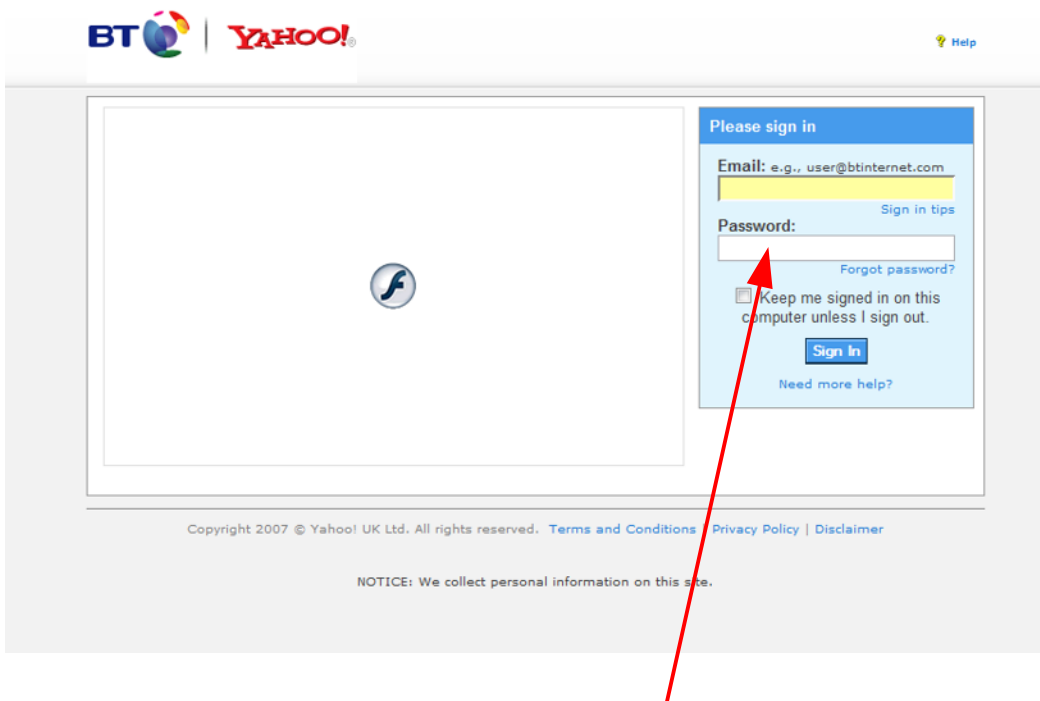

enter your email and password. **Don't** click to stay signed in. This will take you to the main screen

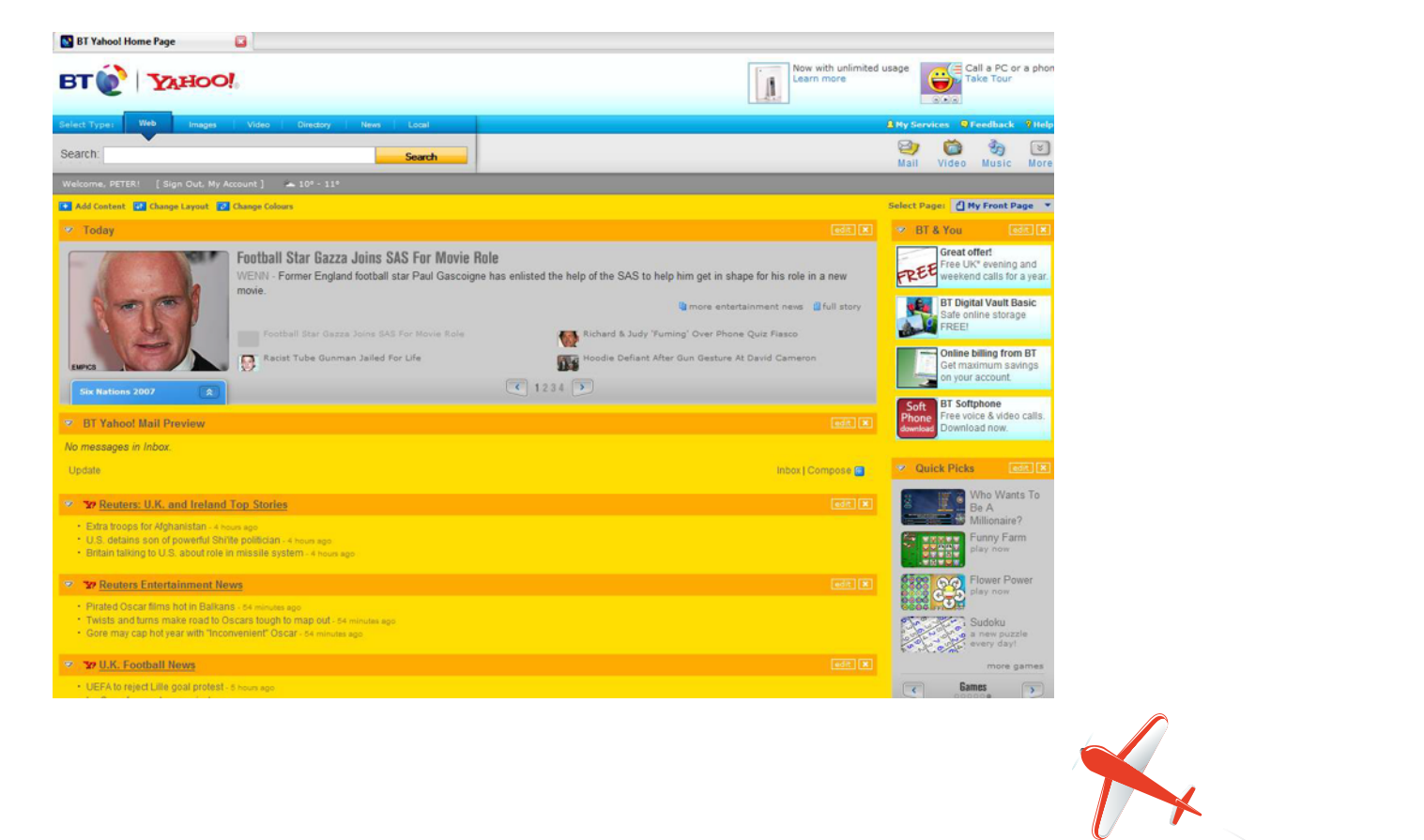

**Tel: 01865 748197 john.batch@theflyingdoctor.biz www.theflyingdoctor.biz The Flying Doctor, 12 Yeftly Drive, Littlemore, Oxford OX4 4XS John Batch trading as The Flying Doctor**

Now click on the mail icon near the top right.

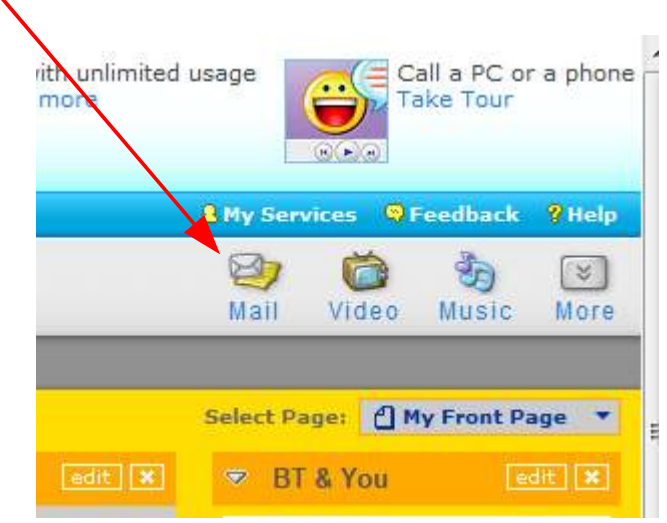

And this should take you straight to your emails.

When you have finished, sign out to stop anyone else getting in.

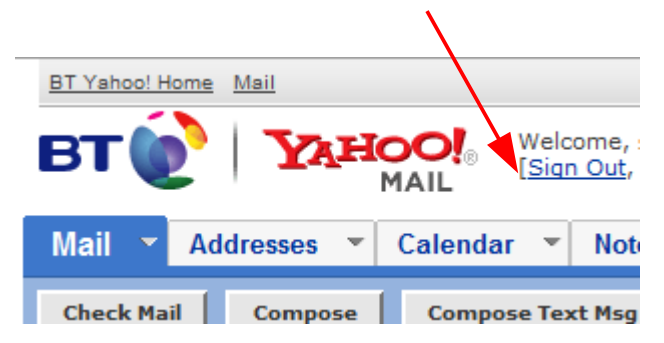

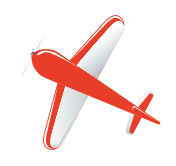